## HOW TO CRACK PASSWORD LINUX MINT USING TOOLS JOHN THE RIPPER

## Ridho Ilham Renaldo, 09011181520021

1. The First Step, Create A New User and Password with User ROOT : *adduser \_renaldo*

*Username : renaldo Password : canon*

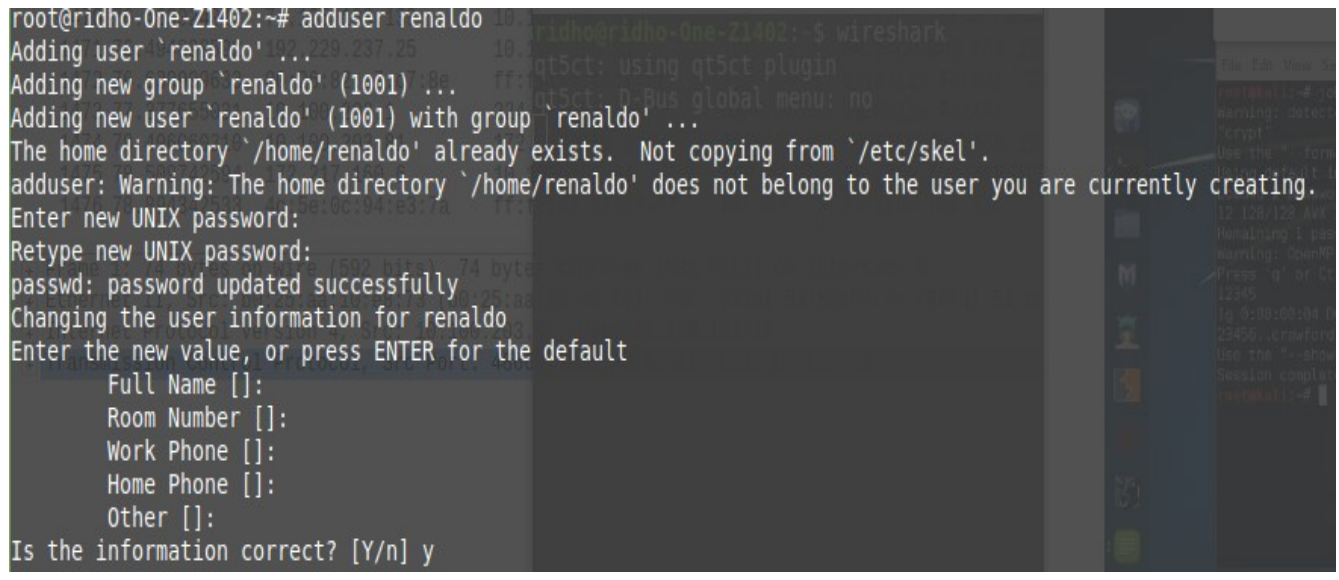

2. Seconds , Take the PASSWD file in the folder and *SHADOW,* then the file taken is put in the TMP folder with the file name PASSWORD.TXT.

sudo /usr/sbin/unshadow /etc/passwd /etc/shadow > /tmp/password.txt

root@ridho-One-Z1402:~# sudo /usr/sbin/unshadow /etc/passwd /etc/shadow > /tmp/password.txt

3. Third , The data that we have taken is processed by command :

john /tmp/password.txt

root@ridho-One-Z1402:~# john /tmp/password.txt

4. The encryption process was successful :

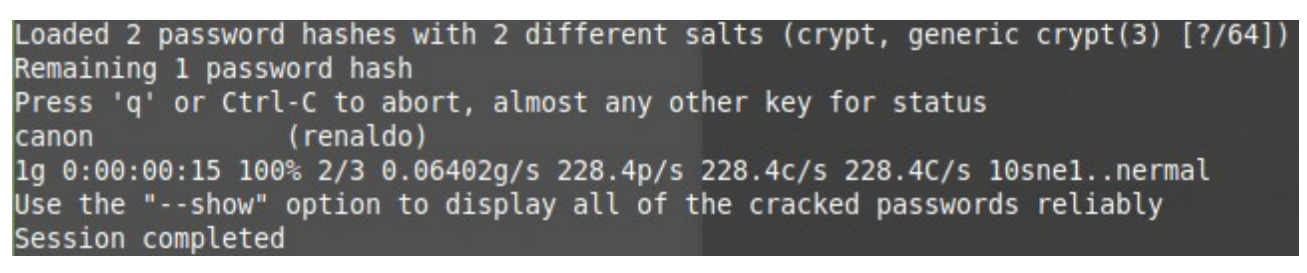

5. To display the user and password that was cracked, use this command :

john -show /tmp/password.txt

The result,

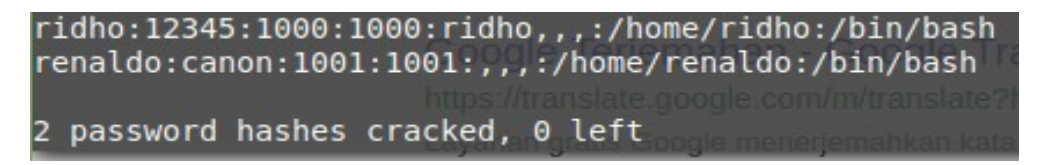

There are 2 users, the first user is what I use on the laptop and the second user is the user I just created to do the experiment.